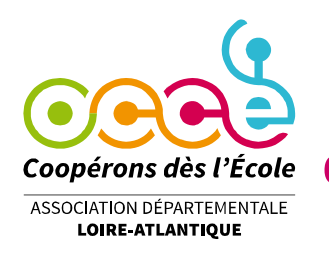

## **Saisie du Compte-Rendu de votre coopérative sur Retkoop (C.R.A et C.R.F.)**

- **1.** Connectez-vous au site : **[https://www.retkoop.occe.coop](https://www.retkoop.occe.coop/)**
- **2.** Tapez votre identifiant et votre mot de passe, puis cliquez sur : **Envoi**.

**3.** Dans le rectangle *"Le Compte-Rendu doit être établi avant le 30 septembre"* , cliquez sur le bouton : **Le Compte-Rendu (vérifiez le numéro de l'année).**

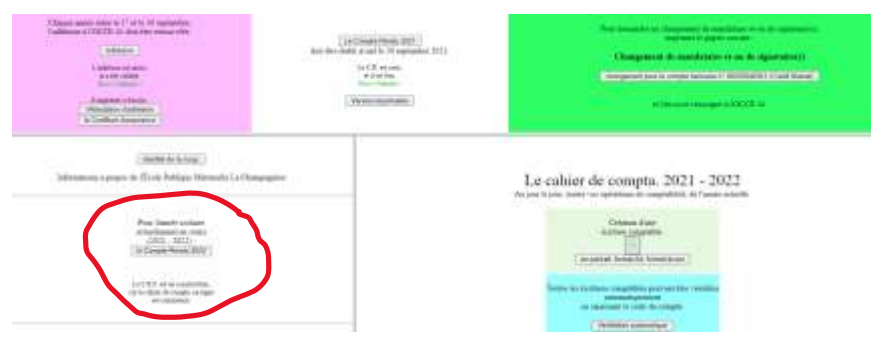

**4. Cochez les cases du Compte-rendu d'activités**, puis cliquez sur : **Validez**.

**5.** Si vous ne souhaitez faire aucune modification, cliquez sur : *Si tu es d'accord avec ce CRA, passe à la suite.*

Si vous souhaitez en faire, cliquez sur : **Si tu as modifié des cases, clique ici.**

**6.** Remplissez les cases du Compte-Rendu Financier, puis cliquez sur le bouton : **Réactualiser les totaux.**

## **Votre compte-rendu s'affiche de nouveau :**

- soit il est correct et vous êtes félicités !
- soit il est incorrect et vous pouvez saisir de nouveaux nombres dans les cases.

**8.** Quand le Compte-Rendu Financier est correct, cliquez sur : **Passe à la suite.**

**9. Documents à télécharger sur Retkoop ou adresser à l'OCCE 44 par mail ou courrier :**

- la première page du Compte-Rendu papier, signée par les vérificateurs aux comptes,
- **le dernier relevé bancaire ou postal,**
- le cas échéant les justificatifs de subventions

**10.** Le Compte-Rendu Financier s'affiche une dernière fois pour vérification visuelle, et correction si besoin (en cliquant sur : **Revenir et modifier les nombres déjà saisis).**

La saisie du Compte-Rendu est finie : vous pouvez **Retourner au sommaire** ou **Quitter le service.**

**Office Central de la Coopération à l'École de Loire-Atlantique** Membre de la Fédération nationale de l'OCCE reconnue d'utilité publique

21 rue Emile Péhant, 4400 Nantes Tél. : 02 40 46 93 93 - ad44@occe.coop Site Internet : www.occe.coop/ad44

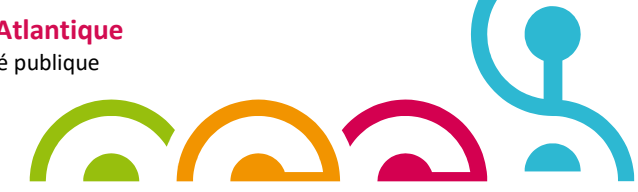